# УДК 631.35.008.94

# **СИНЕРГИЯ В ВОПРОСАХ КАЧЕСТВА 3D-МОДЕЛЕЙ**

И.А. Кольцова $^{\rm l}$ , Н.В. Грудина $^{\rm 2}$ 

1 Научно-технический центр комбайностроения ОАО «Гомсельмаш», г. Гомель, Республика Беларусь;

 $^{2}$ Учреждение образования «Гомельский государственный технический университет имени П.О. Сухого», г. Гомель, Республика Беларусь

Цифровые технологии формируют наше настоящее. Тот, кто предвосхищает их и вовремя внедряет, обгоняет своих конкурентов.

Термин «синергия» - обозначает взаимное усиление, содействие, взаимное сотрудничество.

Синергия:

1) энергия или сила, создаваемая в процессе совместной работы различных частей или процессов;

2) польза, полученная от комбинирования двух и более элементов таким образом, что продуктивность этой комбинации выше, чем сумма ее отдельных факторов;

3) сотрудничество, содружество, совместное действие, а также взаимодействие различных видов энергии в целостном действии, которые вступают в партнерство друг с другом;

4) совместное и однородное функционирование элементов системы;

5) условие, состоящее в том, что общий результат превосходит сумму сложенных эффектов

Синергетический эффект - возрастание эффективности деятельности в результате интеграции, слияния отдельных частей в единую систему за счет так называемого системного эффекта (эмерджентности).

Для синергии контроля качества 3D-моделей и технологии цифрового проектирования, для выполнения технологии электронного бизнесс-согласования, для контроля правильности использования 3Dмоделирования, для получения качественных проектов в НТЦК, взаимодействия в коллективе (со структурными подразделениями – конструкторскими отделами), для сокращения числа несоответствий (ошибок) разработана методика (алгоритм), который может применяться для разных САПР. Используется для поддержания данных проектирования в актуальном состоянии.

9

Для корректировки несоответствий разработаны методики, (методический инструментарий), наработан опыт работы с ними. Синергетический эффект в качестве получается за счет применения методик по устранению несоответствий (ошибок) описанных в этапе1 этапе 6 , при этом охватывается все больше конструкторов для проверки несоответствий и охватывается для проверки большое количество 3Dмоделей. Основная цель - сокращение количества ошибок (несоответствий) в конструкциях.

При проверке несоответствий (ошибок) данные этапы можно применять последовательно и по-отдельности.

1) Этап 1. Контроль атрибутивной информации на соответствие ТНПА.

Выполняется проверка атрибутивной информации (параметров) на 3D-моделях на основании разработанных ТНПА СТП 325-683 «Требования к электронной структуре изделия. Описание процессов разработки электронного изделия», ИН 325-2111 «Методика трехмерного проектирования с использованием программных средств Creo, Windchill».

2) Этап 2. Проверка качества 3D-моделей с применением методики – **«Методика контроля качества 3D-моделей»,** разработана в НТЦК КИО ВС.

3) Этап 3. Проверка качества 3D-моделей с применением методики по работе с внешними связями и зависимостями на основании «**Инструкции по устранению внешних связей**» разработана в НТЦК КИО ВС**.**

4) Этап 4. Выявление несоответствий в окне «**Центр уведомлений**». Проверка качества 3D-моделей на основании данных, анализа информации в окне «**Центр уведомлений**» в CREO.

5) Этап 5. Проверка качества 3D-моделей на основании данных файла в САПР CREO **TRAIL.TXT.** 

6) Этап 6. **Несоответствия ModelCHECK в САПР CREO.**

Особенно важно устранение несоответствий на этапе 2.

**Описание этапа 2.**

**Устранение несоответствий по «Методике контроля качества 3D-моделей. Верификация 3D-моделей».**

**Цель методики** - устранение несоответствий в 3D- моделях деталей, сборочных единицах (далее - ДСЕ).

Основные типы несоответствий, по мнению авторов, (табл.1. Перечень основных несоответствий на 3D-моделях), согласно методике/алгоритму, на которые конструктор следует обращать внимание и исправлять несоответствия в процессе проектирования/модернизации. Проверка 3D-модели сборки в ракурсе «согласованности актуальных данных».

Согласно данной методике, чтобы иметь качественную, актуальную 3D-модель, актуальной версии и для повышения качества проектирования за счет увеличения числа анализируемых конструкторских решений, конструктору в процессе проектирования/модернизации, в процессе контроля качества 3D-моделей ДСЕ, работой с несоответствиями необходимо устранять, корректировать ошибки на 3D-модели и атрибуты (параметры).

Таблица 1. Перечень основных несоответствий на 3D-моделях

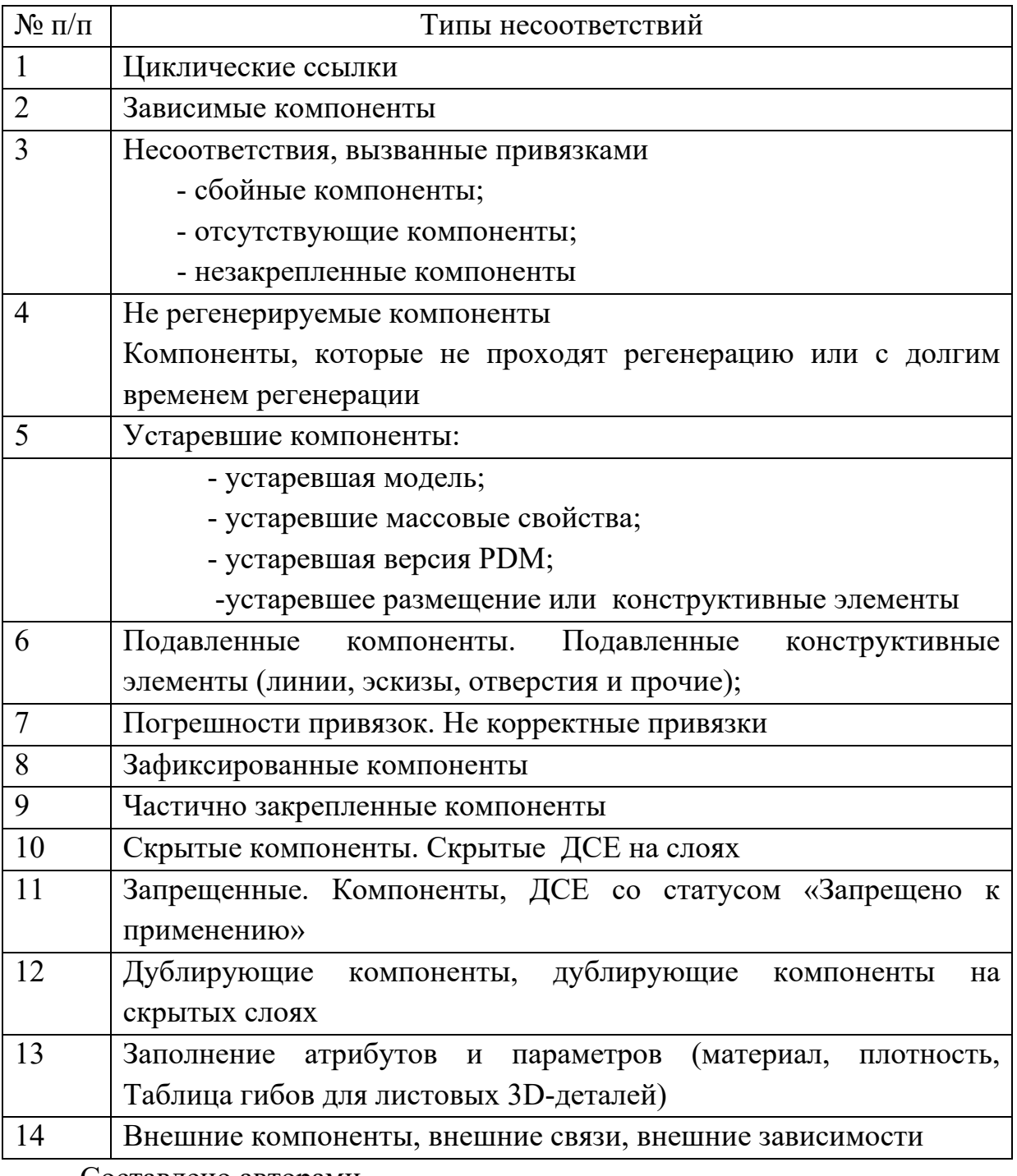

Составлено авторами

# **1. Несоответствия «циклические ссылки».**

Необходимо выявить и устранить несоответствия «Циклические ссылки» в сборках, узлах верхнего уровня. Если на модели, есть циклические ссылки, то не возможно, осуществлять дальнейшее проектирование. При выполнении команды «Сохранить как…» при наличии «Циклических ссылок» PDM Windchill не допускает создание новых объектов; конструктор для дальнейшей правильной работы, должен откорректировать несоответствия «Циклические ссылки»

# **2. Несоответствия подавленные, сбойные и др..**

Выявить и устранить несоответствия в сборках, которые в дальнейшем влияют на качество конструкции, которые следует корректировать:

- подавленные компоненты и их потомки;

- сбойные компоненты и их потомки;

- неудавшийся элементы и потомки неудавшегося; (неудавшийся элементы (Failed) – по анг.переводу - (неисправный, неисправности, ошибки, несработанные, ошибочные, не удачные, неотработанные; элементы которые не удалось выполнить ) и потомки неудавшегося несработанные дочерние компоненты, ошибочные элементы, неисправные дочерние элементы;)

-замороженные конструктивные элементы и их потомки;

- устаревшие конструктивные элементы и их потомки;

- не регенерируемые компоненты и прочие.

Большое влияние на качество сборки влияют привязки (как правильно собраны компоненты) в сборке. Погрешности привязок:

-элементы привязок не найдены;

-ошибочные привязки (незакрепленные, их разновидность, частично закрепленные, неразмещенные, зафиксированные).

Несоответствия по привязкам следует устранить - перепривязать ДСЕ, сделать регенерацию моделей.

**Поиск несоответствий**. Для того , что бы найти все выше указанные несоответствия , можно по команде «ПОИСК» CREO , подробно, найти подавленные компоненты, сбойные компоненты, замороженные и их потомки, не генерируемые, устаревшие, неудавшиеся и т.д.)

**Несоответствия «сбойных компонентов**». На качество сборки влияют сбойные (в «Дереве моделей» выделены красным цветом) конструктивные элементы влияют на качество конструкции. Данный тип несоответствий следует проектировщикам обязательно устранять.

Сбойные конструкторскими элементами, т.е элементы которые не удалось регенерировать в Creo. Сбойные, подавленные конструкторские элементы отображаются в «Дереве модели» в Creo. При наличии сбойных элементов файлы Creo будут больше, чем необходимо. Сбойные

элементы увеличивают время регенерации. Модель потребует более продолжительное время для регенерации, чем следовало бы, вследствие наличия лишних конструктивных элементов.

### **Работа с отсутствующими и сбойными компонентами**.

В «Дереве моделей» в Creo отсутствующие или сбойные компоненты выделены красным цветом в «Дереве модели». Для устранения сбойных элементов, неудавшихся – следует перепривязать элементы, сделать регенерацию модели.

После устранения подавленных, сбойных, незакрепленных компонентов следует контролировать привязки.

**3. Несоответствия подавленные элементы**. Выявлять подавленные элементы в элементах геометрического построения (в первую очередь массивы и др. в деталях). Проконтролировать привязки в сборках.

**4. Несоответствия скрытые элементы.** В процессе проектирования и контроля качества 3D-моделей следует выявлять, устранять скрытые элементы. Скрытые, которые, когда-то положили и забыли. Элементы на «скрытых слоях», скрытые элементы в «Дереве моделей» окрашиваются серым (бледным) цветом. Особое внимание обратить на большие сборки (файлы с расширением ASM). Скрытые компоненты следует удалять, согласовывая с ведущим по узлу (машине) конструктором. Исключение составляют скелетные модели, оси, плоскости, системы координат – не удаляются.

Скрытые компоненты приводят к тому, что файлы 3D-модель Creo будут больше, чем необходимо и 3D-модель потребует более продолжительное время для регенерации, чем следовало бы, вследствие наличия лишних конструктивны элементов. Больше элементов в «Дереве моделей» - больше время регенерации.

# **5. Несоответствия – запрещенные к применению**.

Для актуальности 3D-модели и ее версии следует определить, выявить в «Дереве построения» элементы со статусом «Запрещено к применению». В «Дереве моделей должны быть» только актуальные модели. Это касается, моделей: шайбы, гайки, болты (массивы элементов) - крепеж со статусом «Запрещено к применению». Конструктору следует убрать (заменить) на новые (актуальные) в «Дереве моделей» элементы со статусом «Запрещено к применению».

#### **6. Несоответствия «Дублирующие элементы».**

Выявить дублирующие элементы в «Дереве моделей» в Creo. Конструктору устранить дублирующие элементы, устранить ДСЕ дублирующие в «Дереве моделей» в Creo, дублирующие ДСЕ на скрытых слоях, которые когда то положили и забыли; По возможности выявить на 3D-моделях старую не актуальную информацию, старые связи, уравнения (анг. relation);

#### **7. Несоответствия в атрибутах**.

Выявить не заполненные атрибуты для 3D-моделей:

– выявить в оригинальных деталях (моделях) не корректно заполнение наименование материала, некорректную массу и плотность ДСЕ в узлах верхнего уровня;

– выявить в листовых деталях (моделях) параметры (атрибуты) и «таблицы гиба» не корректно заполненные.

### **Описание этапа 3.**

Контроль внешних (анг.- missing) зависимостей и связей (этап 3).

Отдельно стоит остановиться на несоответствиях - внешних зависимостях. Внешние привязки влияют на качество 3D-модели.

Особое внимание требуется уделять в процессе проектирования/модернизации, для устранения несоответствий при работе с внешними зависимостями - их требуется устранять (разрывать). Остановимся подробно на этапе 3.

**Устранение несоответствий внешних зависимостей на основании «Инструкция по устранению внешних связей».**

Внешние ссылки ухудшают производительность модели при проектировании. Внешние ссылки надо устранять, исправлять.

Внешняя привязка (внешняя зависимость, внешняя связь, внешняя ссылка) создается тогда, когда конструкторский элемент одного компонента в сборке ссылается на конструкторский элемент (сборку) в другом компоненте.

Как правило, внешние ссылки могут стать серьезной проблемой производительности для более крупных сборок. Если деталь содержит внешнюю ссылку на другую деталь за пределами своей сборки, Creo придется загрузить в сеанс обе сборки. Creo должен сделать это, чтобы правильно загрузить и найти правильную ссылку на внешнюю деталь.

Причины возникновения внешних привязок:

• При работе над деталью в режиме сборки.

• Деталь создается в режиме сборки, и создаются привязки эскиза или образмеривания к элементам, принадлежащим другим деталям или элементам сборки.

При исследовании зависимостей в сборке могут быть обнаружены конструкторские элементы, созданные в контексте другой сборки. Т. е. эти внешние зависимости указывают на компонент в другой сборке.

Конструкторский элемент детали переопределяется в режиме сборки, и создаются привязки эскиза или образмеривания к элементам, принадлежащим другим деталям или элементам сборки.

Если у модели есть внешняя привязка, она становится зависимой от другой модели. Это значит, что если изменить размер в модели, от которой зависит другая модель, в следующий раз при извлечении зависимой модели она может измениться неожиданным образом.

Для исключения длительной регенерации необходимо контролировать наличие внешних привязок в сборках и при их наличии разрывать зависимости.

Наличие внешних связей вызывает длительную регенерацию сборок, что приводит к увеличению непроизводительных временных затрат конструктора. Однако по мере того, как количество компонентов в сборке начинает увеличиваться, ее сложность и размер увеличиваются, очень быстро увеличивается и время загрузки.

Основные типы внешних зависимостей, по мнению авторов (табл.2). Типы внешних зависимостей в 3D-моделях.

| Таблица 2. Типы внешних зависимостей в ЭД-моделях |                                      |
|---------------------------------------------------|--------------------------------------|
| $N_2$                                             | Несоответствия - внешние зависимости |
| $\Pi/\Pi$                                         |                                      |
|                                                   | тип «Внешняя привязка»               |
| 2                                                 | тип «Замененная модель»              |
| 3                                                 | тип «Объединить»                     |
| $\overline{4}$                                    | тип «Привязка взаимозамены»          |
| 5                                                 | тип «Принадлежность»                 |
| 6                                                 | тип «Таблица семейства»              |
| 7                                                 | тип «Уравнение»                      |
| 8                                                 | тип «Фиктивная привязка»             |
|                                                   | $\sim$                               |

Таблица 2. Типы внешних зависимостей в 3D-моделях

Составлено авторами

Работа с несоответствиями типа внешние зависимости: необходимо их ликвидация, устранение в 3D-моделях.

#### **Описание этапа 4.**

Выявление несоответствий в окне «Центр уведомлений» (этап 4).

Цель - устранение несоответствий в 3D-моделях ДСЕ, которые приводятся в «Центре уведомлений» в САПР CREO.

При регенерации и открытии детали в Creo информация об элементах, для которых регенерация прошла со сбоями, выводится в центре уведомлений. За подробностями о неудавшихся деталях, элементах и объектах можно также обращаться в центр уведомлений.

Проверяющему (конструктору) в первую очередь следует посмотреть список сообщений об ошибках и предупреждениях в Creo в «Центре уведомлений» возникающую при открытии (регенерации) 3Dмоделей. «Центр уведомлений» - позволяет быстро просматривать все проблемы или проблемы с высокоуровневой моделью и подмоделями. Существует два типа уведомлений: ошибки (красные) и предупреждения (желтые).

Чтобы показывать уведомления для сборки, щелкните или (пиктограмма «Флаг») под графическим окном. В «Центре уведомлений» содержится информация (сообщения) о несоответствиях. При нажатии, «мышкой» просматривается список несоответствий (табл.3). Наиболее часто встречающие уведомления (сообщения) при регенерации в «Центре уведомления».

Таблица 3. Наиболее часто встречающие уведомления (сообщения) при регенерации в «Центре уведомления»

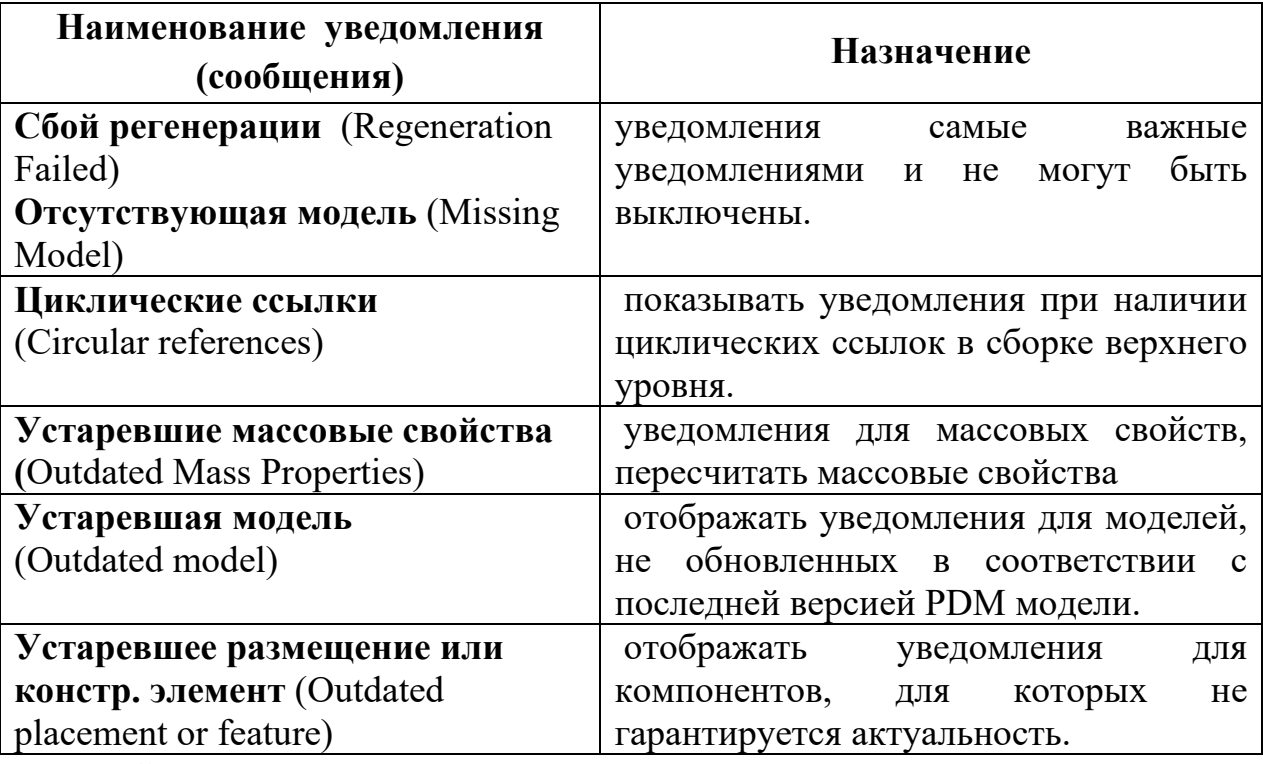

Составлено авторами

# **Описание этапа 5.**

# **Проверка качества 3D-моделей на основании данных файла в САПР CREO TRAIL.TXT.**

Файл «трейла» служит резервным файлом, в который заносятся все шаги по определению объектов в Creo.

Примеры наиболее часто встречающих несоответствий в 3Dмоделях:

- длительная регенерация. Регенерация KPP0000613-01 констр. элемента 4 из 17;

- регенерация UKZ-01-0103000 завершена с нестандартным статусом констр. элемента или компонента. Потомок внешнего неудавшегося: 3;

- предупреждение! Не ясны конструкторские намерения в UKZ-01- 0209001-01. Для получения дополнительных сведений используйте команду "Контроль геометрии" на вкладке "Инструменты" в режиме детали;

- регенерация KZK-810-1-0292000E завершена - подавлено констр. элементов или компонентов: 34;

- регенерация KZR0206437B-01 констр. элемента 9 из 9;

- сбой регенерации конструктивного элемента.

Несоответствия следует корректировать, устранять.

**Описание этапа 6. Выявление самим конструктором несоответствий с использованием «Контроль ModelCHECK» в САПР CREO.** 

Обеспечивает контроль геометрии — это метод, которым Creo информирует о потенциальных проблемах регенерации или геометрии в модели.

Примеры наиболее часто встречающих несоответствий в 3Dмоделях:

•геометрия с перекрытиями;

•малые по размеру кромки;

•слишком малые размеры констр. элементов по сравнению с остальной деталью;

•констр. элемент, имеющий привязку к кромке, которая в модели больше не существует (то есть, она была удалена скруглением);

•скругление с радиусом, который превышает радиус прилегающих поверхностей;

•констр. элемент, который сам себя пересекает;

•констр. элемент, который был начерчен на плоскости чертежа;

• внешние зависимости;

• циклические зависимости и т.д.

Несоответствия следует корректировать.

**Выводы.** На базе данной методики (алгоритма) выполнялся контроль несоответствий по 3D-моделям ДСЕ зерноуборочных и кормоуборочных комбайнов.

Применение методик качества, устранение несоответствий в 3Dмоделях - коллективная работа, позволяющая ускорить процесс проектирования и получить синергетический эффект, который достигается благодаря развитию цифровых технологий.

Нарабатывается опыт для работы по устранению ошибок для получения актуальных, качественных 3D-моделей, возможность накопления информации для дальнейшего совершенствования синергии в вопросах качества 3D-моделей.

Несоответствия следует исправлять, так как они клонируются с одной 3D-модели на другую. Согласно данной методике выявлялись несоответствия, которые корректировались, исправлялись конструкторами. От качественной проработки в технологии 3D ДСЕ, корректировки несоответствий - зависит качество изделия в металле.

Качество данных это основное - несоответствия следует постоянно находить, исправлять на все стадиях проектирования.

# ЛИТЕРАТУРА

1. Интернет-ресурс: https://support.ptc.com/help/creo/creo\_pma/russian

2. СТП 325-683-2017 «Требования к электронной структуре изделия. Описание процессов разработки электронного изделия»

3. ИН 325-2111-2017 «Методика трехмерного проектирования с использованием программных средств Creo, Windchill»

4. Кольцова И.А., Козлов В.И., Грудина Н.В., Поздняков Е.П. «3Dмодель, как основной источник данных при организации совместной работы при проектировании, технологической подготовке производства, изготовлении, эксплуатации» // 4 международная научно-практическая конференция «Инновационные технологии в агропромышленном комплексе сегодня и завтра», Гомель, НТЦК ОАО «Гомсельмаш»,4 ноября 2020г.-Гомель: НТЦК ОАО Гомсельмаш 2020. - С.81-90.

5. Логинов М.П. Развитие ипотечного комплекса России (синергетический подход) [// Финансы](file://%D0%A4%D0%B8%D0%BD%D0%B0%D0%BD%D1%81%D1%8B) и кредит.2009.№36(372)